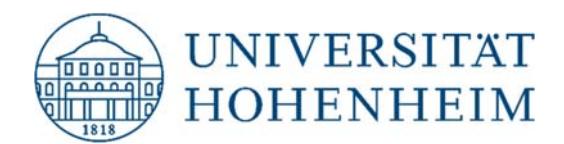

### Thema Webmail-Zugriff auf CIFS-Verzeichnisse

10.11.2020

kim.uni-hohenheim.de | kim@uni-hohenheim.de

Bitte diese Anleitung sorgfältig lesen und beachten!

## Inhalt

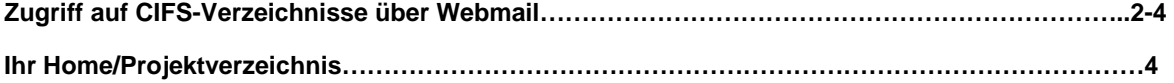

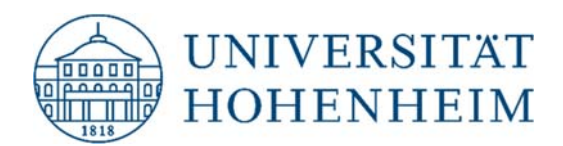

## **Zugriff auf CIFS-Verzeichnisse über Webmail**

Öffnen Sie Ihren Internet Browser und melden Sie sich dann bei Webmail an. Klicken Sie danach auf "Weitere" und dann "Dateimanager".

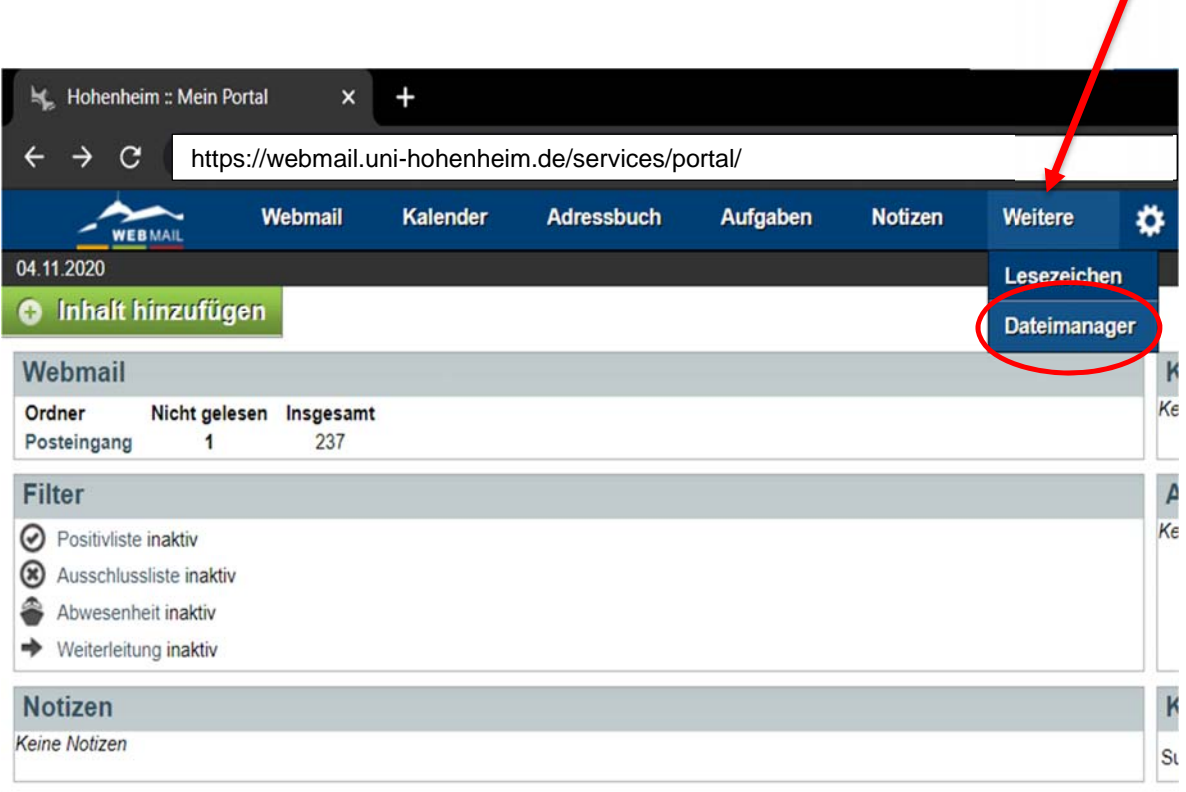

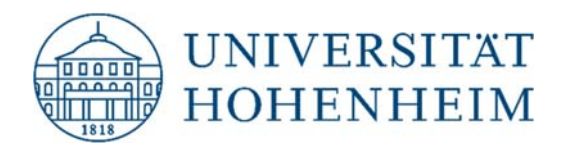

Nach der Weiterleitung melden Sie sich erneut mit Ihrem HOH-Benutzernamen sowie ihrem Passwort an. Wählen Sie bei der letzten Zeile "Backend: CIFS Campus" aus.

# Webmail der Universität Hohenheim

- > Häufige Fragen pflegen wir in unsere FAQ-Liste ein: FAQ Webmail
- > Bei Problemen wenden Sie sich bitte an kim-mail@uni-hohenheim.de

*Wählen Sie hier "CIFS Campus" aus.*

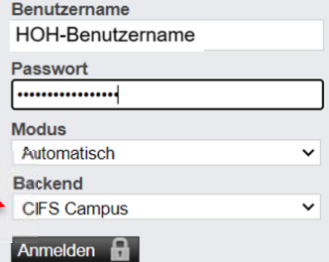

#### **HINWEIS:**

Sie haben ab sofort die Möglichkeit über den Dateimanager auf die neue Speicherinfrastruktur der Universität Hohenheim zuzugreifen.

Dazu wählen sie bitte das "Backend: CIFS Campus" und melden sich mit ihren Hohenheimer Accountinformationen an. Über das "Backend: AFS Home" gelangen sie noch auf die alte Speicherinfrasturktur die in nächster Zeit abgelöst wird. Bei Fragen wenden Sie sich bitte an den IT-Service-Desk. E-Mail: speicherplatz(at)uni-hohenheim.de.

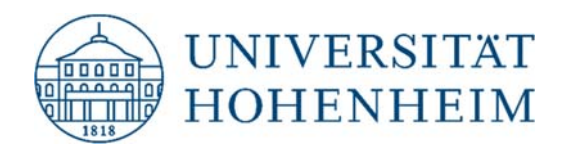

Nach einer erfolgreichen Anmeldung sollten Sie Zugriff auf Ihre CIFS-Verzeichnisse haben.

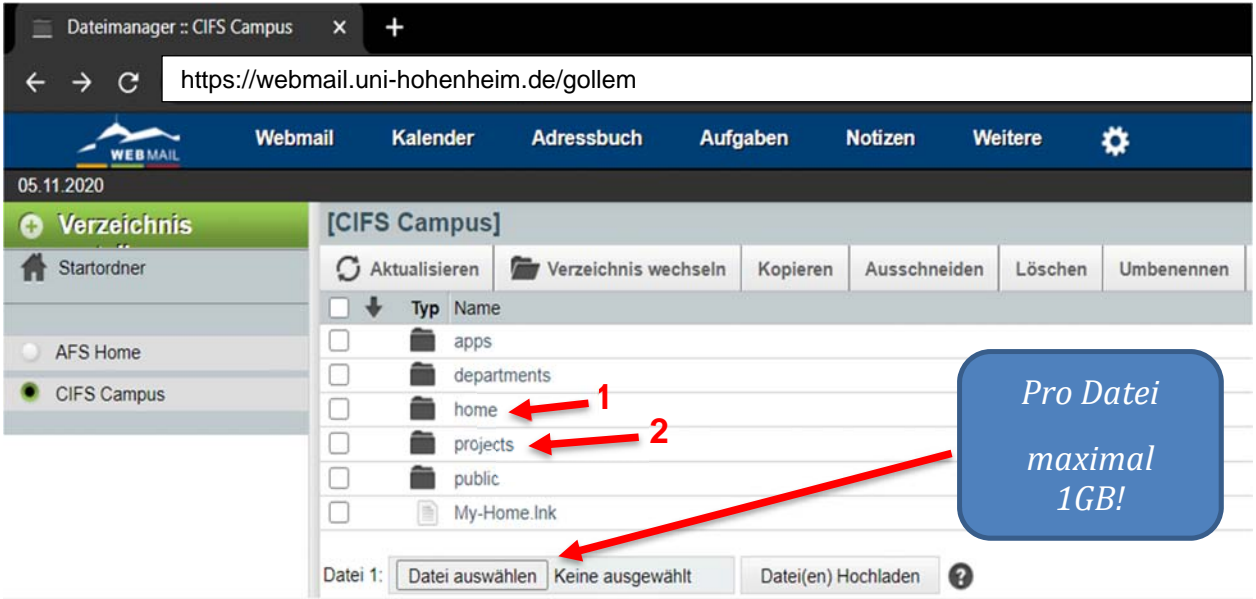

**Wichtig: Die maximale Größe einer über den Webmail-Dateimanager hochgeladenen Datei darf die maximale Größe von 1GB nicht überschreiten!!!**

## Ihr Homeverzeichnis:

Ihr Homeverzeichnis finden Sie unter "home" (1).

home\[Anfangsbuchstabe des HOH-Benutzerkontos]\[HOH-Benutzername]

## Ihr Projektverzeichnis:

Ihre Projektverzeichnisse finden Sie unter "projects" (2).